- 2. Using a scribe (see **Figure** 1), disconnect all the cables from the digital board:
	- a)  $\overline{J10}$  20-pin ribbon cable to the analog board (4090020301)
	- b) J8 34-pin ribbon cable to the disk drive,
	- c) J2 6-pin cable to the patch select/wheel board (4090017801),
	- d) J4 20-pin ribbon cable to the keyboard processor board (4090020801),
	- e) if present, J9 34-pin ribbon cable to the SCSI board (4090020601),
	- f) J1 20-pin ribbon cable to the jack board (4090020201),
	- g) J5 9-pin cable to the power supply board (4090020401), and
	- h) J3 7-pin cable to the keypad/display board  $(4090020101)$ .
- 3. Remove the four (4) screws from the digital board, see **Figure 4.**

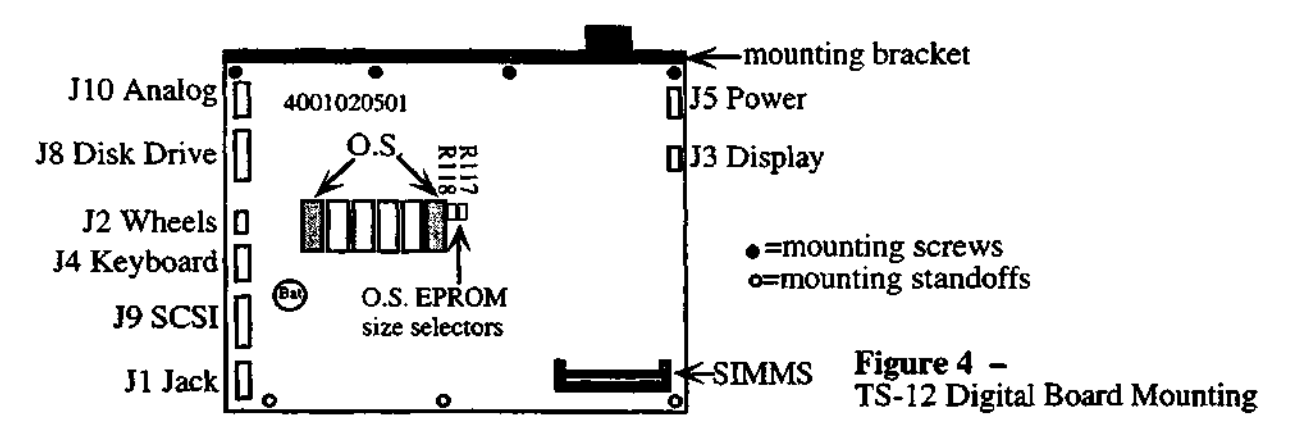

- 4. Pop the digital board off the three (3) standoffs holding the digital board to the I/O bracket by squeezing the standoffs with needlenose pliers, see Figure 4.
- **5. Go to Section G,** Changes to the Digital Board.

## **F. Install the TS-12 Digital Board, Check the Unit and Attach the Bottom Cover (TS-12 only)**

- 1. Pop the digital board onto the three (3) standoffs, see **Figure 4.**
- 2. Install the four (4) screws into the digital board to bracket.
- 3. While supporting the solder side of the board, reconnect all the cables to the digital board, see **step E 2.**

## **IMPORTANT! Make sure all audio cables are unplugged BEFORE turning the unit** on. The first time you turn on the TS after updating the software, the unit may make a pop.

- 4. Turn the unit right side up and turn it on.
- **5. Reinitialize** by holding down the **Presets** button and pressing the upper left black soft button. Then answer YES by pressing the upper right soft burton.
- 6. Check the software version by holding down **Presets** and pressing System.
- 7. The second line of the display briefly shows ROM V X.XX. The version number (X.XX) should be the same as that printed on the label of the newly installed EPROMs.
- 8. Turn the unit off and turn it upside down.

## **USE NO MORE THAN 8 INCH POUNDS WHEN INSTALLING SCREWS!**